# **บททีÉ 3**

## **การออกแบบและการจําลองโครงงาน**

## **3.1 การออกแบบชุดปฏิบัติสายส่งไฟฟ้ ากําลัง**

ในการออกแบบชุดปฏิบัติการสายส่งไฟฟ้ากำลังนั้น ผู้จัดทำได้ทำการออกแบบรูปร่าง ึ ของชุดปฏิบัติการโดยเน้นเรื่องการมองชุดปฏิบัติการแล้วนึกภาพได้ชัดเจนว่า การทำงานหรือ ้ลักษณะการทำงาน การวางสายเฟสของาสายส่งไฟฟ้านั้น เป็นลักษณะอย่างไร ร่วมไปถึงการทำการ วัดค่ากระแส- แรงดัน- กำลังงานไฟฟ้า ทั้งต้นทางและปลายทางของสายส่งไฟฟ้ากำลัง ก็สามารถ เรียนรู้ด้วยต้นเองด้วยชุดปฏิบัติการชุดนี้ ดังแสดงในภาพที่ 3.1

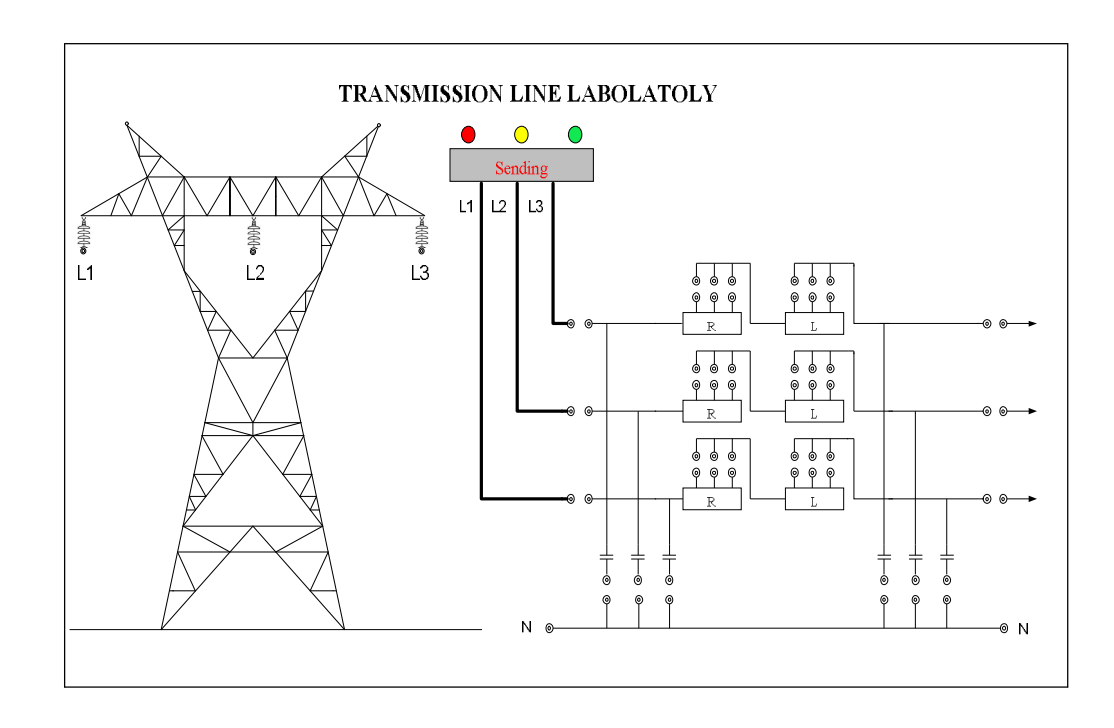

ึภาพที่ 3.1 ชุดปฏิบัติการสายส่งไฟฟ้ากำลัง

ค่าพารามิเตอร์ R L C และ โหลด จะเป็นค่าเดียวกันกับที่ใช้ในชุดปฏิบัติการสายส่งไฟฟ้า กำลังที่มีอยู่ในห้องปฏิบัติการไฟฟ้ากำลัง มหาวิทยาลัยศรีปทุม ทั้งนี้ผู้จัดทำยังได้ออกแบบวงจรของ ชุดปฏิบัติการชุดนี้ไว้คร่าวๆแล้วเพื่อที่จะเอาไปใช้ในโครงงาน 2 ต่อไป ดังแสดงในภาพที่ 3.2

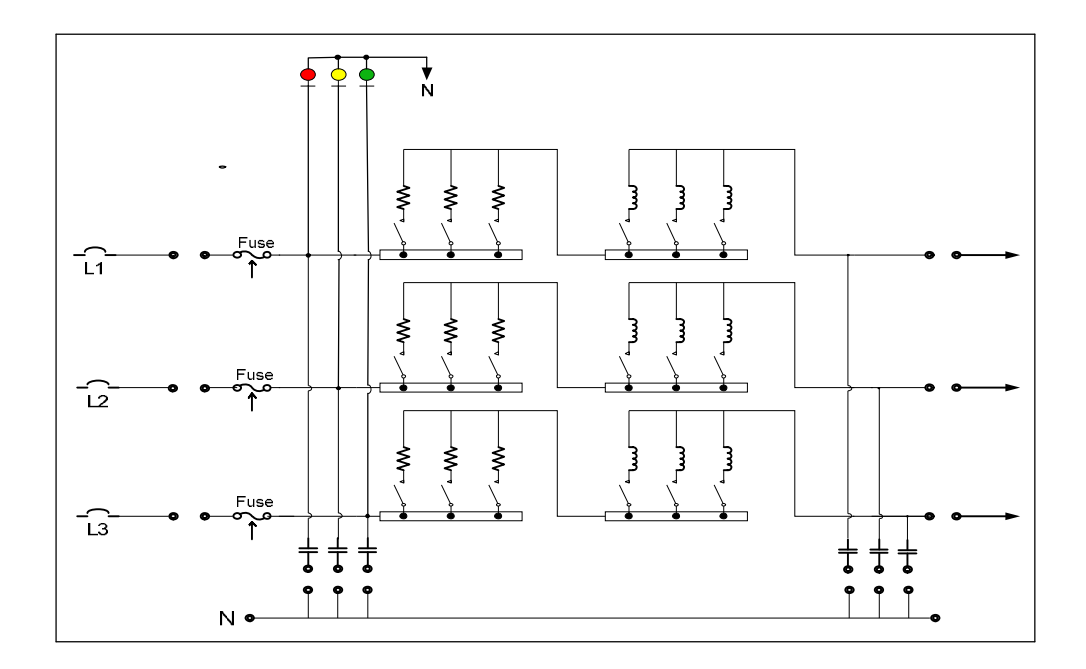

ภาพที่ 3.2 วงจรของชุดปฏิบัติการสายส่งไฟฟ้ากำลัง

## **3.2 การจําลองชุดปฏิบัติการสายส่งไฟฟ้ ากําลัง**

ในการทำชุดปฏิบัติสายส่งไฟฟ้ากำลัง ผู้จัดทำโครงงานได้สร้างแบบจำลองขึ้นเพื่อที่จะ ศึกษาพฤติกรรมของแรงดันและกระแส โดยการใช้โปรแกรม MATLAB Simulateในการ Simulate ผู้จัดทำใด้จำลองสายส่งใน 2 ระยะ คือสายส่งระยะสั้น และสายส่งระปานกลาง โดยทำการจำลอง ใน 2 กรณีคือ กรณีมีโหลด และ ไม่มีโหลด เพื่อที่จะได้เห็นพฤติกรรมของกระแสและแรงดันอย่าง ชัดเจนในกรณีดังกล่าว

## ิ 3.2.1 การจำลองสายส่งส่งไฟฟ้ากำลังระยะสั้น

สายส่งไฟฟ้ากำลังระยะสั้นซึ่งมีความยาวต่ำกว่า 80 Km หรือแรงไฟฟ้าต่ำกว่า 69 KV โดยทั่วไปสายส่งประเภทนี้จะมีผลจากตัวเก็บประจุต่ำมาก ดังนั้นแบบจำลองของสายส่งจึง ิประกอบด้วยความต้านทาน และความเหนี่ยวนำของสายส่งไฟฟ้ากำลังเท่านั้น

- การจำลองสายส่งไฟฟ้ากำลังที่ไม่มีโหลด ผู้จัดทำโครงงานได้ใช้แหล่งจ่ายแรงดันที่ใช้ ในห้องปฏิบัติการไฟฟ้ากำลัง คือ 380 V<sub>LL</sub> และ ค่าอิมพีแดนซ์ของสายส่งทั้ง 3 เฟส Z = 2.5+j3.14Ω. การจำลองแสดงในภาพที่ 3.3

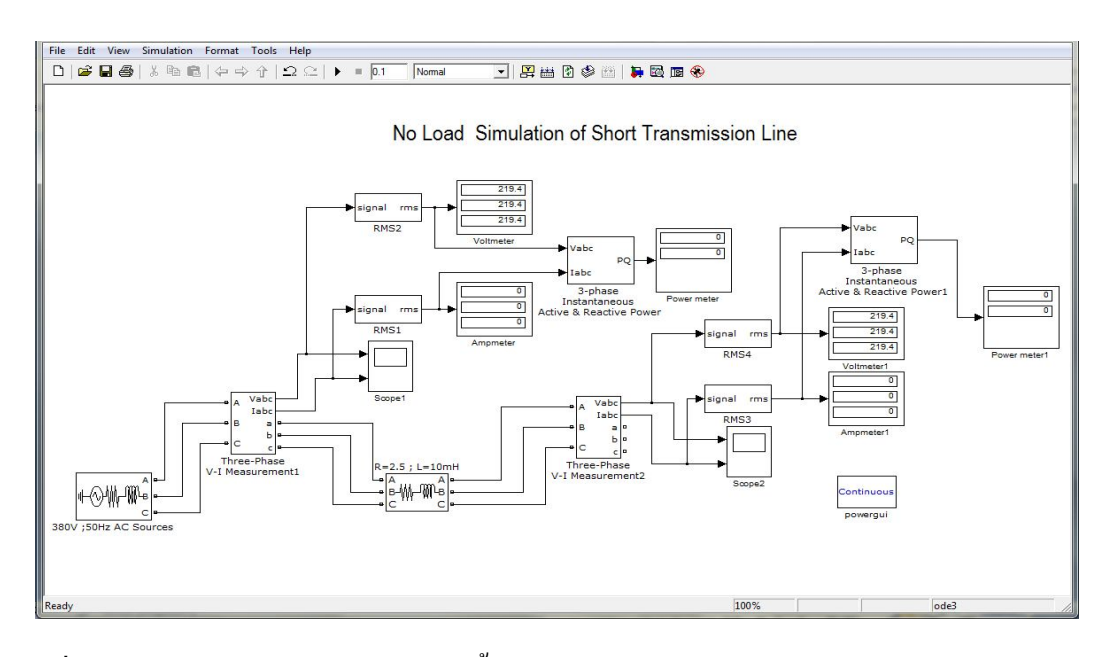

ภาพที่ 3.3 การ Simulate ของสายส่งระยะสั้นขณะไม่มีโหลด

เมืÉอทําการรันโปรแกรมเสร็จแล้ว เราก็จะสามารถเห็นพฤติกรรมของกระแสและแรงดัน ของสายส่งไฟฟ้ากำลังระยะสั้นจากการกราฟภาพที่ 3.4ก และ 3.4ข ตามลำคับ

จากกราฟทั้ง 2 สรุปได้ว่าเมื่อสายส่งไฟฟ้าไม่มีการต่อโหลดที่ปลายทาง กระแสที่ต้นทาง และปลายทางจะเป็นศูนย์ และแรงดันปลายทางจะเท่ากับแรงดันจากแหล่งจ่าย หรือต้นทางนั้นเอง จากกราฟเป็น

$$
V_{rms} = \frac{V_{Peak}}{\sqrt{2}} = \frac{310}{\sqrt{2}} = 219.2 \approx 220 V_{LN}
$$

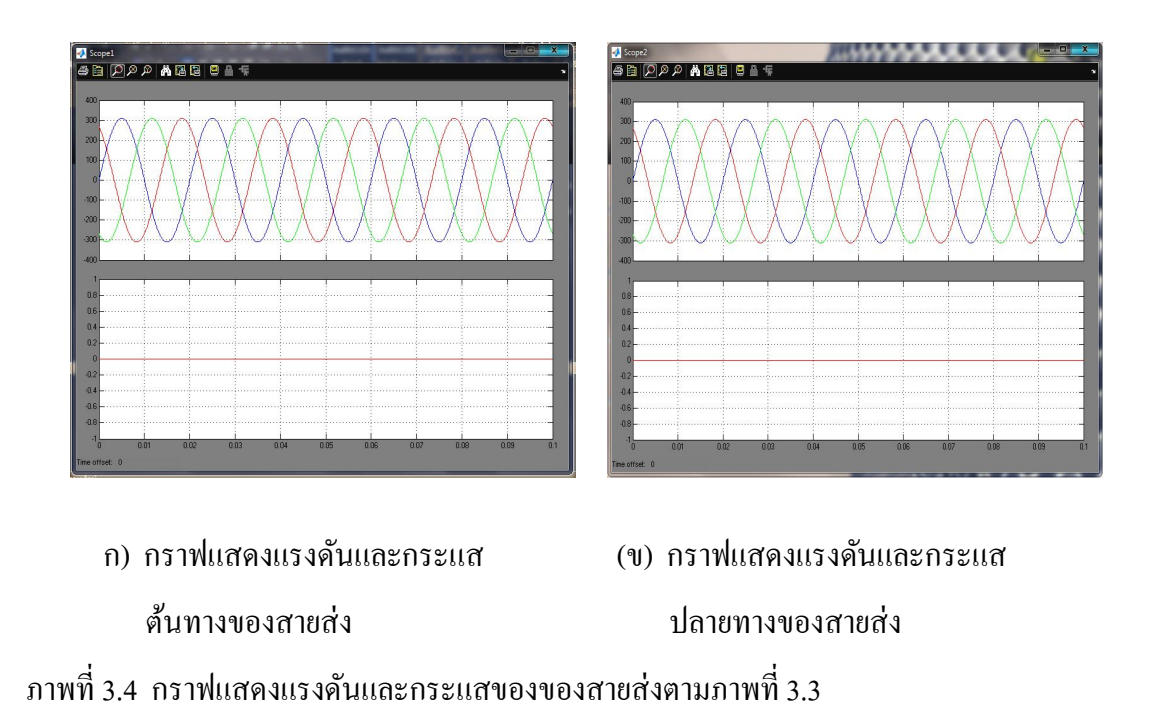

**- การจําลองสายส่งไฟฟ้ ากําลังขณะรับโหลด** การจําลองชุดปฏิบัติการสายส่งไฟฟ้ ากําลัง ขณะได้รับภาระโหลด ผู้จัดทำได้ใช้ค่าโหลดจากห้องปฏิบัติการไฟฟ้ากำลัง คือ $R=680\Omega$  ,  $L = 1.6$  H และ ค่าอิมพีแดนซ์ของสายส่งทั้ง 3 เฟสเป็น  $Z = 10 +$  j10.05 Ω/ $\Phi$ . การจำลองแสดง ในภาพที่ 3.5

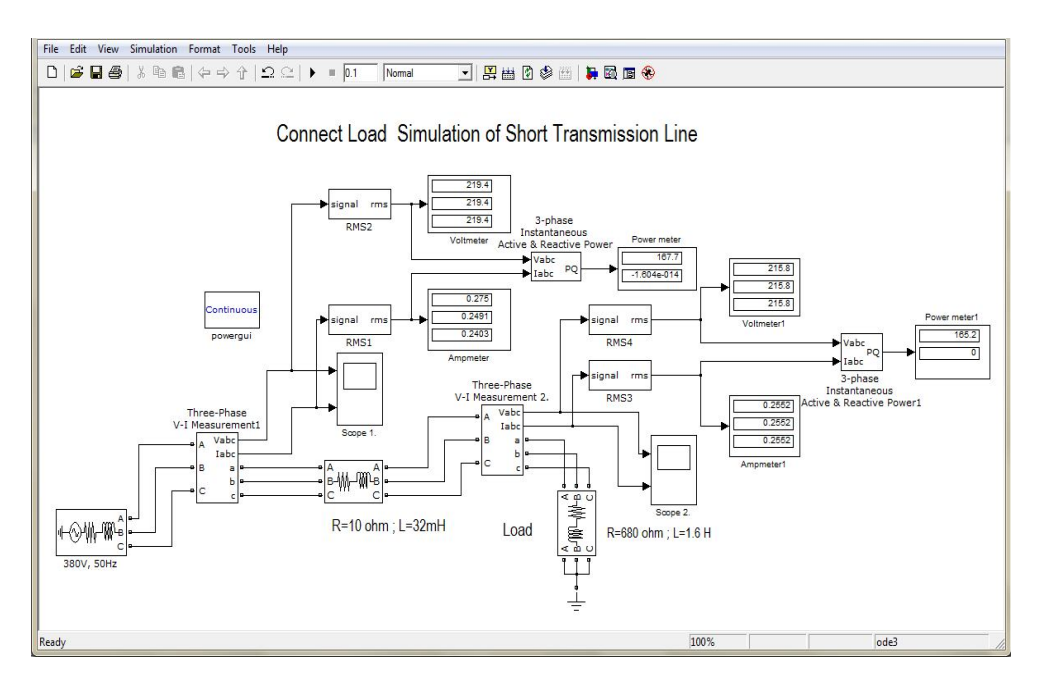

ภาพที่ 3.5 การ Simulate ของสายส่งระยะสั้นขณะรับโหลด

เมื่อทำการรับโปรแกรมเสร็จ จะได้กราฟที่แสดงแรงดับและกระแสของสายส่งไฟฟ้ากำลัง ระยะสั้นขณะมีภาระโหลด ดังแสดงในภาพที่ 3.6ก และ 3.6ข ตามลำดับ

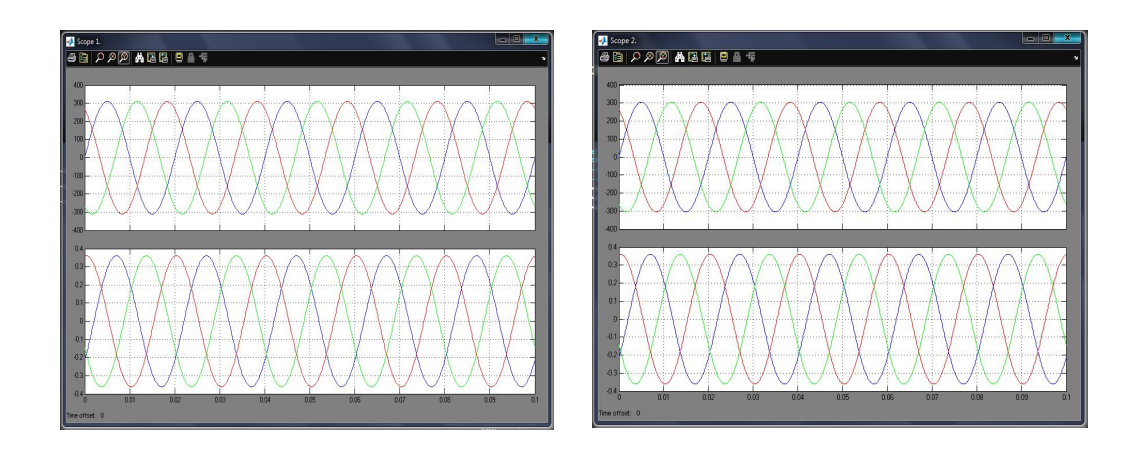

(ก) เป็นกราฟแสดงแรงดันและกระแส (ข) เป็นกราฟแสดงแรงดันและกระแส ต้นทางของสายส่งของสายส่ง ึกาพที่ 3.6 กราฟแสดงแรงดับและกระแสของของสายส่งตามกาพที่ 3.5

จากกราฟภาพ (ก) อ่านค่าแรงดันและกระแสต้นทางของการจำลองสายส่งไฟฟ้าไฟฟ้า กำลังจาก Scope  $\it{V} = 310V_{peak}$  , $\it{I} = 0.361 \, \rm{A_{peak}}$  ตามลำดับ ดังนั้น ค่าแรงดันและกระแส  $I_{rms} = 310/\sqrt{2} = 220 V_{rms, LN}$ ; 0.361/ $\sqrt{2} = 0.255$  A. ตามลำดับ และจากกราฟภาพ (ข) อ่านค่าแรงดันและกระแสปลายทางของการจําลองสายส่งไฟฟ้ ากําลังจาก Scopeเท่ากับ  $V = 305$ V $_{\rm peak}$  ,  $I = 0.361$  A. ตามลำดับ ดังนั้นแรงดัน  $V_{rms.LN}$  และกระแส  $I_{rms}$  มีค่าเท่ากับ 305/ $\sqrt{2}$  = 215.66V<sub>rms,LN</sub> และ  $I = 0.361/\sqrt{2} = 0.255$  A ตามลำดับ

#### **3.2.2การจําลองสายส่งไฟฟ้ ากําลังระยะปานกลาง**

ี สายส่งระยะปานกลางโดยทั่วไปแล้วมีความยาวระหว่าง 80 ถึง 250 กิโลเมตร สำหรับ ี สายส่งประเภทนี้เราจะคำนึงถึงผลของความจุไฟฟ้าต่อขนานเพื่อความถูกต้องโดยจะทำการแบ่งครึ่ง ้ ความจุไฟฟ้ารวมทั้งหมดของสายส่ง จากนั้นทำเสมือนต่อความจุไฟฟ้าที่แบ่งครึ่งดังกล่าวไว้ที่ปลาย แต่ละด้านของสายส่ง ดังนั้นผู้จัดทำจึงได้จำ Simulate เพื่อศึกษาพฤติกรรมของแรงดันและกระแส

ของสายส่งไฟฟ้ ากําลัง โดยทําการ Simulate เหมือนการจําลองสายส่งขณะไม่มีโหลด และมีโหลด และใช้แหล่งจ่ายแรงดันและโหลดเหมือนการจำลองสายส่งระยะสั้น

**- การจําลองสายส่งขณะไม่มีโหลด**การจําลองสายส่งไฟฟ้ ากําลังขณะไม่มีการต่อโหลด นี้ กำหนดให้แหล่งจ่ายต้นทางเป็น 380 V<sub>LL</sub> ค่าอิมพีแดนซ์ของสายส่งทั้ง 3 เฟสเป็น  $Z=10+j10.05$   $\Omega/\phi$ . แล้วทำการวัดกระแสและแรงดันทั้งต้นทางและปลายทางของสายส่ง ดัง แสดงภาพที่ 3.7

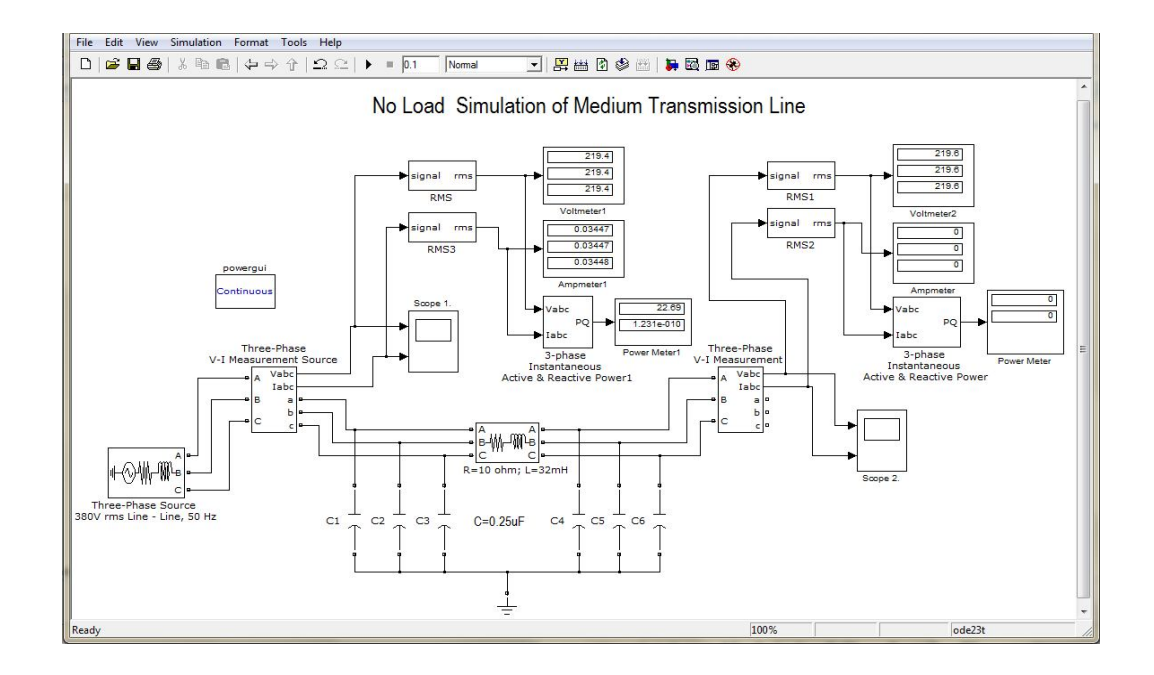

ภาพทีÉ3.7 การจําลองสายส่งระยะปานกลางขณะไม่มีโหลด

เมืÉอโปรแกรมรันเสร็จจะเห็นค่ากระแสและแรงดันจากต้นทางและปลายทาง จาก Scope ในภาพที่ 3.8 ซึ่งจากกราฟภาพ ก. เป็นพฤติกรรมของกระแสและแรงดันจากแหล่งจ่ายหรือต้นทาง ซึ่งแรงดันจากอ่านค่าจาก Scope ก็คือแรงดันจากแหล่งจ่ายนั้นเอง คือ 220 V และกระแสอ่านได้ เป็น  $0.0586_{\rm peak}/\sqrt{2} = 0.0414 A_{\rm rms}$  และจากกราฟภาพ ข. จะเห็นว่าแรงดันปลายทางจะเท่ากับ ี แรงดันจากต้นทาง หรือแหล่งจ่าย และกระแสปลายทางจะมีค่าเป็น 0 A เมื่อ ไม่มีการต่อ โหลด

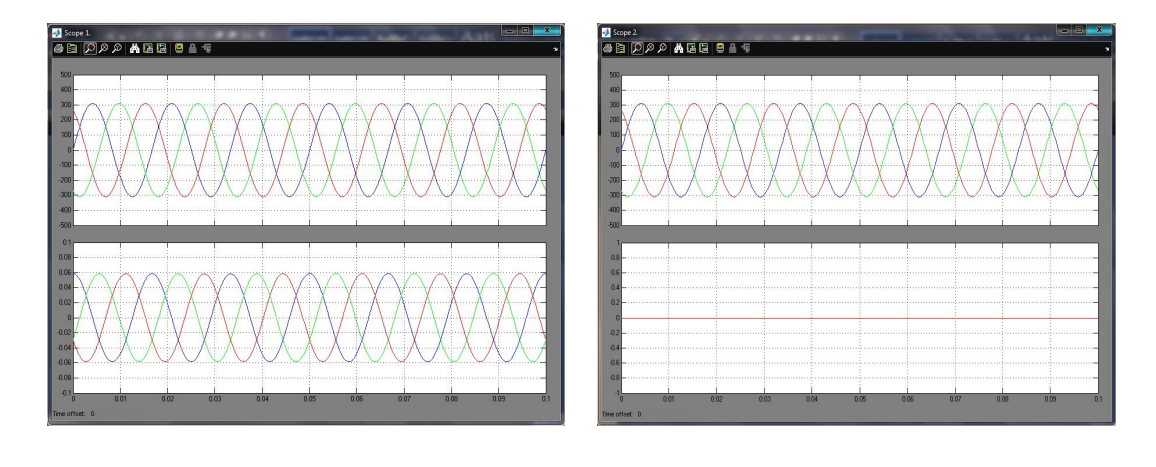

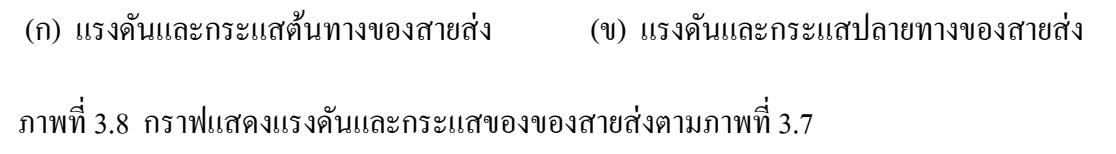

- **การจำลองสายส่งขณะที่มีโหลดต่ออยู่** การ Simulate ขณะที่สายส่งได้ต่อโหลดอยู่ จะ ใช้ค่าโหลดทีÉมีอยู่ในห้องปฏิบัติการไฟฟ้ ากําลัง ซึÉงเป็ นโหลด *R, L* มีค่าเท่ากับ *220* Ohm และ *1.6* H ิตามลำดับ อิมพีแดนซ์ของสายส่งทั้ง 3 เฟสและแรงดันจากแหล่งจ่าย หรือแรงดันต้นทางเป็นค่าดัง แสดงในภาพที่ 3.9

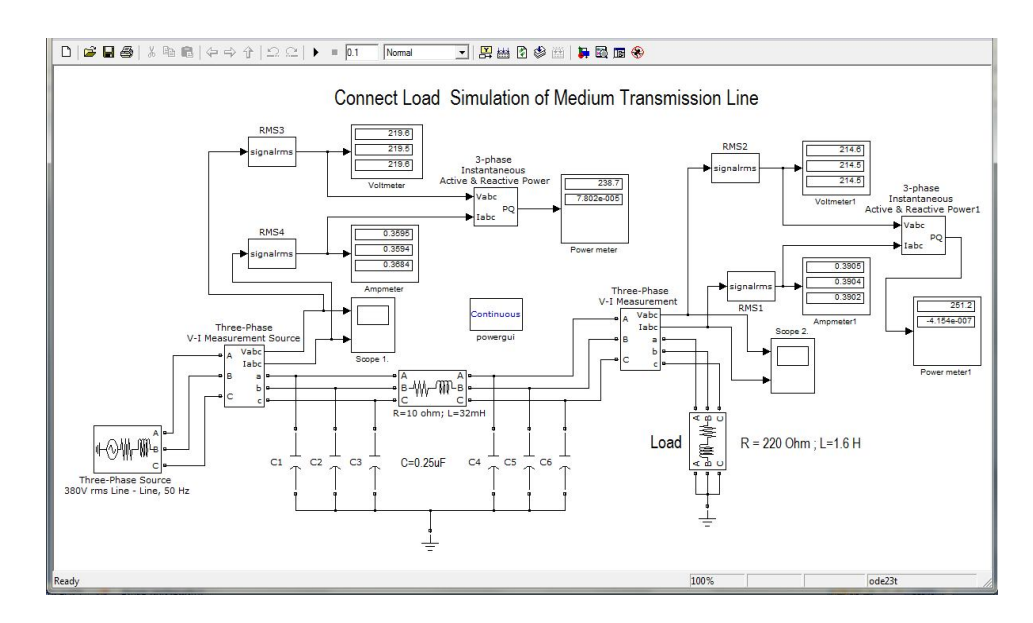

์ ภาพที่ 3.9 การจำลองสายส่งไฟฟ้ากำลังขณะต่อโหลด

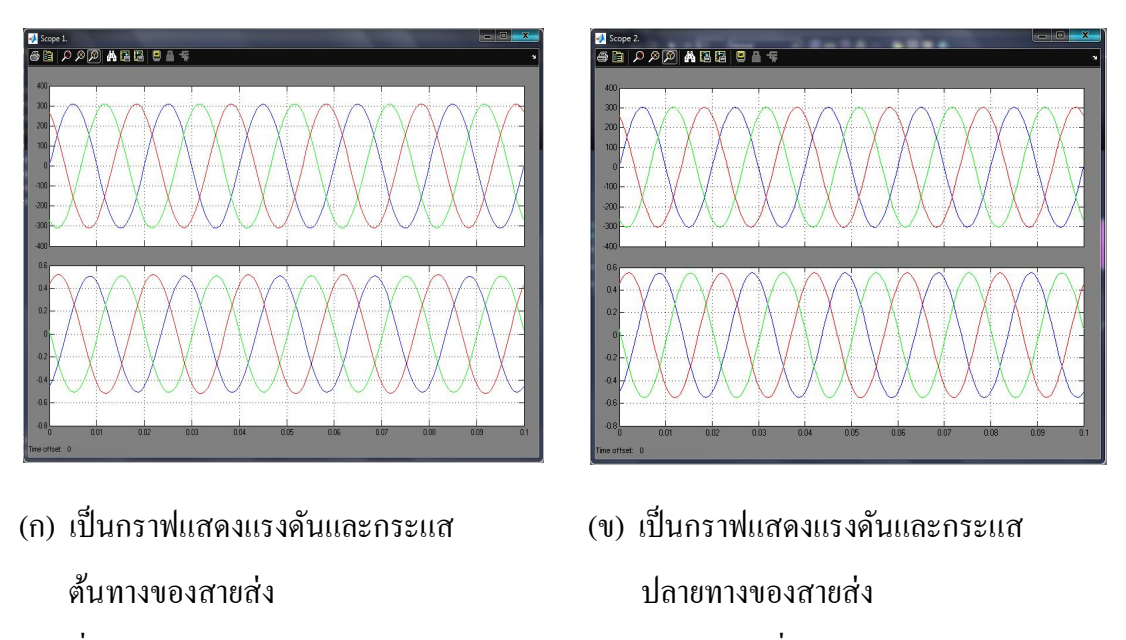

ภาพที่ 3.10 กราฟแสดงแรงดันและกระแสของของสายส่งตามภาพที่ 3.9

จากกราฟภาพที่ 3.10 (ก) จะเห็นได้ว่าเป็นแรงดันจากแหล่งจ่าย ส่วนกระแสจาก แหล่งจ่าย หรือ กระแสต้นทางเป็น 0.52 $A_{\rm peak} \div \sqrt{2} = 0.368$ A $_{\rm rms}$  เมื่อเปรียบเทียมกับภาพที่ 3.8 (ก) จะเห็นได้ว่ากระแสเมื่อมีการต่อโหลดเกิดขึ้น จะมีค่าเพิ่มขึ้นนั้นเอง และจากภาพ 3.10(ข) แรงดันที่อ่านได้เป็น 302 V $_{\rm peak}/\sqrt{2} = 213$ V $_{\rm rms, LN}$  เมื่อเปรียบเทียบกับสายส่งที่ไม่มีโหลดจะเห็น ้ได้ชัดว่าสายส่งที่บีการต่อโหลดแรงดับจะลดลงนั้นเอง

# **3.3การออกแบบโปรแกรมคํานวณพารามิเตอร์R LC และค่าตัวแปรคงทีÉ ABCD**

ในหัวข้อนีÊเป็ นการพูดถึงการใช้โปรแกรมช่วยในการคํานวณค่าพารามิเตอร์ *R L C* ของ ี สายส่ง ไฟฟ้ากำลัง ซึ่งเป็นการช่วยในการประหยัดเวลาในการในการคำนวณหาค่าดังกล่าว ซึ่งมี ความยุ่งยากซับซ้อนมากน้อยแตกต่างกันไป ในการคำนวณพารามิเตอร์ *R L C* ผู้ที่ทำการคำนวณ ้ต้องอาศัยความรู้เรื่องสมการเป็นอย่างดี ด้วยเหตุผลนี้ผู้จัดทำจึงได้สร้างโปรแกรมขึ้นมาเพื่อลด ปัญหาตรงนัÊนออกไป

## **3.3.1 การออกแบบโปรแกรมการคํานวณ**

ในที่นี้ผู้จัดทำได้แสดงตัวอย่างการใช้โปรแกรมในการคำนวณ ค่าความเหนี่ยวนำ ความจุ ไฟฟ้าของสายส่งไฟฟ้ากำลังระยะสั้นและระยะปานกลาง และได้ใช้ตัวอย่างโจทย์จากตำราจาก ผู้เขียนที่ประสบการณ์มาใช้ในประกอบการคำนวณด้วย

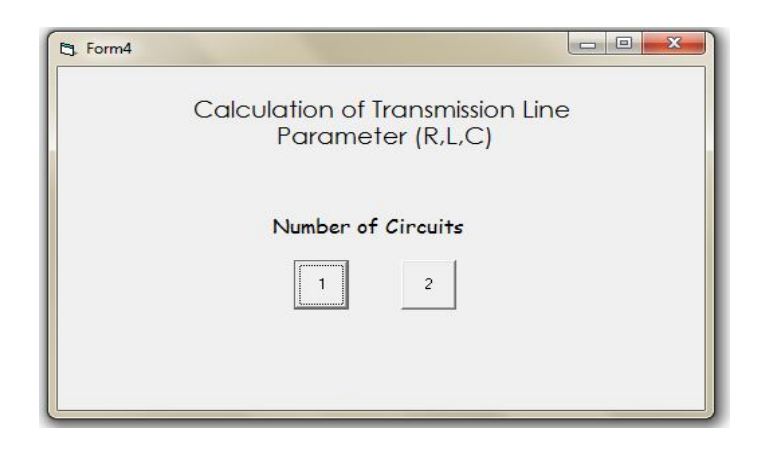

ภาพทีÉ3.11 หน้าหลักของโปรแกรมคํานวณ

ภาพที่ 3.11 เป็นการแสดงหน้าต่างโปรแกรมการคำนวณ ซึ่งเป็นการบอกถึงจำนวนของ ้วงจรของสายส่งไฟฟ้ากำลัง ผู้จัดทำได้ทำการออกแบบไว้สองวงจร ปุ่มกดที่ 1 กับ 2 คือจำนวน ้วงจรที่ออกแบบไว้เมื่อกดปุ่มกดที่ 1 หรือ 2 ก็จะแสดงหน้าต่างการคำนวณของวงจรนั้น ซึ่งจะได้ อธิบายในหัวข้อต่อไป

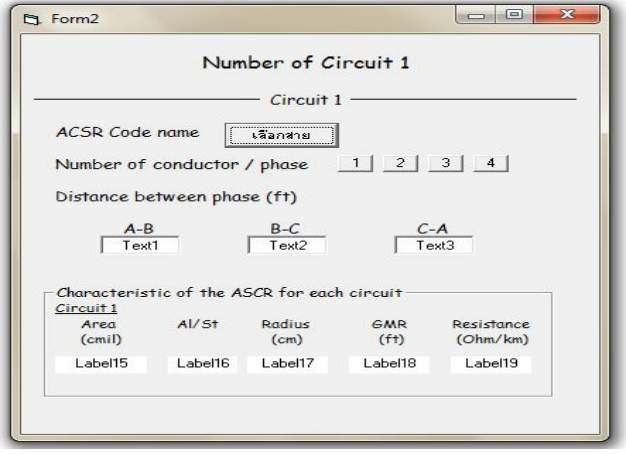

ภาพทีÉ3.12 หน้าต่างการคํานวณแบบ 1 วงจร

ในภาพที่ 3.12 เป็นการยกตัวอย่างหน้าต่างการคำนวณพารามิเตอร์ของสายส่งไฟฟ้ากำลัง ซึ่งในหน้าต่างของโปรแกรมจะบอกรายละเอียด เช่น การเลือกชนิดของสายส่งไฟฟ้ากำลัง จำนวน ตัวนําต่อเฟส หรือ Bundle ระยะห่างของการวางสายเฟส

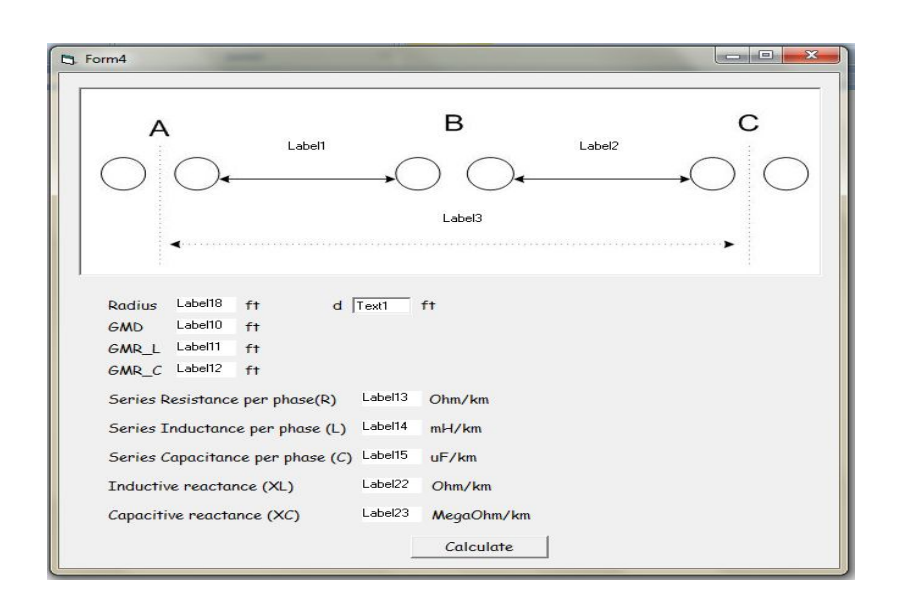

ภาพทีÉ3.13 หน้าต่างแสดงผลการคํานวณแบบ 1 วงจร

เมื่อเลือกกดปุ่มที่ 2 จากภาพที่ 3.12 จะแสดงหน้าต่างการแสดงผลการคำนวณของ สายไฟฟ้ากำลัง ดังแสดงในภาพที่ 3.13 หน้าต่างนี้จะบอกรายละเอียดเกี่ยวกับการแสดงผลการ คํานวณ 1วงจรแบบ Bundle เช่น ระยะห่างของการวางสายเฟส รัศมีตัวนํา ระยะห่างของตัวนํา -GMD GMR ค่าความต้านทาน ความเหนี่ยวนำ ความจุไฟฟ้า และค่ารีแอคแตนซ์ของสายส่งไฟฟ้า กำลัง เป็นต้น

## **3.3.2 ตัวอย่างการใช้โปรแกรมการคํานวณ [1]**

หัวข้อนี้จะเป็นการยกตัวอย่างการใช้โปรแกรม โดยยกโจทย์ปัญหาจากตำราของผู้มี ประสบการณ์มาใช้ในการคำนวณเปรียบเทียบ โดยที่ผู้จัดทำใด้กำหนดให้โปรแกรมคำนวณใน หน่วยเดียวกันทั้งหมด คือหน่วย เมตร (Ft) ซึ่งผู้จัดทำได้ยกตัวอย่างการคำนวณดังต่อไปนี้

**ตัวอย่างทีÉ 1.** สายไฟฟ้ า3 เฟสของระบบแรงดัน 230 kV แต่ละเฟสประกอบด้วยสาย ACSR ขนาด 1,272,000 cmil, 45/7 Bittern ซึ่งจัดเรียงในแนวระนาบดังภาพที่ 4.22 สายไฟฟ้าแต่ละเส้นมีเส้นผ่าน ศูนย์กลางของตัวนํา1.345 นิÊวและมีค่า *GMR* 0.5328 นิÊวจงหาค่าความเหนีÉยวนําและค่าความจุและ ค่ารีแอคแตนซ์ทางไฟฟ้ าต่อระยะทางกิโลเมตรของสายแต่ละเฟส

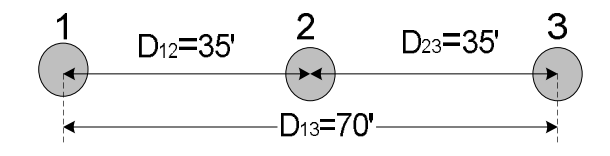

ภาพทีÉ3.14 สาย 3 เฟส 1 วงจร ตัวนํา 1 เส้น

 $r =$ 1.345  $\frac{200 \text{ kg}}{2 \times 12}$  = 0.056 ft.; GMR<sub>L</sub> = 0.5328  $\frac{12}{12}$  = 0.0444 ft.  $GMD = \sqrt[3]{35 \times 35 \times 70} = 44.092$  ft.  $\therefore$  Inductance,  $L = 0.2ln$ GMD  $\frac{1}{GMR_L} = 0.2ln$ 44.092  $\frac{10.0444}{0.0444}$  = 1.38 mH/Km.  $Capacitance$ ,  $C =$ 0.0556  $\ln \frac{GMD}{r}$ = 0.0556  $\ln \frac{44.092}{0.056}$  $= 0.0083 \mu$ F/Km.

ึ **จากตัวอย่างที่ 1.** เมื่อใช้โปรแกรมคำนวณจะใด้ค่าที่คำตอบออกมาทางหน้าต่างแสดงผลของ โปรแกรมดังแสดงในภาพทีÉ 3.15

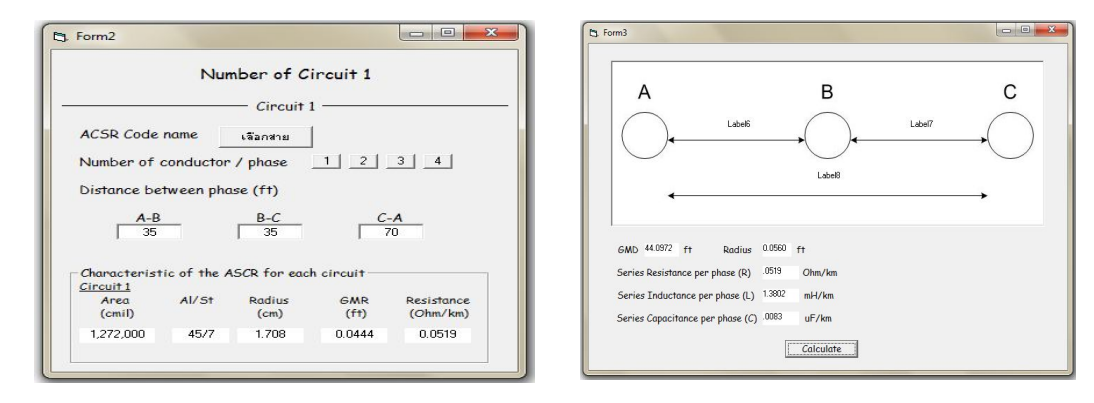

(ก) หน้าต่างโปรแกรมเพื่อป้อนข้อมูลของสายส่ง (ข) หน้าต่างโปรแกรมแสดงผลการคำนวณ ภาพทีÉ3.15หน้าต่างโปรแกรมการคํานวณจากตัวอย่างทีÉ 1

ี **ตัวอย่างที่ 2. [1]** จากตัวอย่างที่ 1.สายไฟฟ้าในตัวอย่างที่ 3.14 ถูกเปลี่ยนเป็นสายควบคู่ขนาน ACSR ขนาด 636,000 cmil, 54/7 Rook จำนวน 2 สาย ซึ่งมีพื้นที่หน้าตัดของอลูมิเนียมรวมเท่ากับ ี สายตัวนำ Bittern ที่ใช้ในตัวอย่างที่ 1. ระยะห่างของสายไฟฟ้าแต่ละเฟสวัดจากจุดกึ่งกลางของสาย ี คู่ขนานมีค่าเดิมดังแสดงในภาพที่ 3.14 เส้นผ่านศูนย์กลางของตัวนำเท่ากับ 0.977 นิ<sup>้</sup>ว และมีค่า *Ds* 0.3924 นิ้วระยะห่างระหว่างสายคู่ขนานเท่ากับ 18 นิ้วจงหาค่าความเหนี่ยวนำและค่าความจูและค่า ์ รีแอคแตนซ์ ทางไฟฟ้าต่อระยะทางกิโลเมตรของสายแต่ละเฟสและเปรียบเทียบค่าที่ได้กับตัวอย่าง  $\vec{\hat{\mathbf{n}}}$ 1

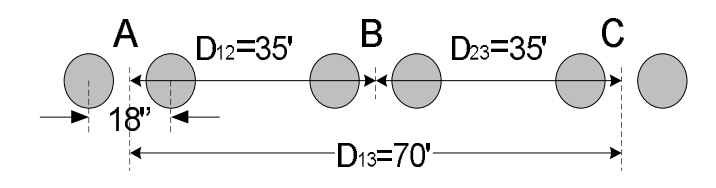

ภาพทีÉ3.16 สาย 3 เฟส 1 วงจร แบบ Bundle

$$
r = \frac{0.977''}{2 \times 24} = 0.0407 \text{ ft.}; d = \frac{18''}{12} = 1.5 \text{ ft.}; GMD = 44.097 \text{ ft.}; D_s = \frac{0.3924''}{12}
$$
  
= 0.0327 ft.  

$$
GMR_L = \sqrt{d \times D_s} = \sqrt{1.5 \times 0.0327} = 0.22147 \text{ ft.}
$$

$$
GMR_C = \sqrt{1.5 \times 0.0407} = 0.2471 \text{ ft.}
$$

$$
\therefore \text{Inductance, } L = 0.2 \ln \frac{GMD}{GMR_L} = 0.2 \ln \frac{44.097}{0.22147} = 1.0588 \text{ mH/Km.}
$$

$$
Capacitance, C = \frac{0.0556}{\ln \frac{GMD}{GMR_C}} = \frac{0.0556}{\ln \frac{44.097}{0.2471}} = 0.0107 \text{ }\mu\text{F/Km.}
$$

**จากตัวอย่าง 2.** เมืÉอใช้โปรแกรมคํานวณจะได้จะได้คําตอบทีÉต้องการ คําตอบแสดงในหน้าต่าง โปรแกรมดังแสดงในภาพทีÉ 3.17

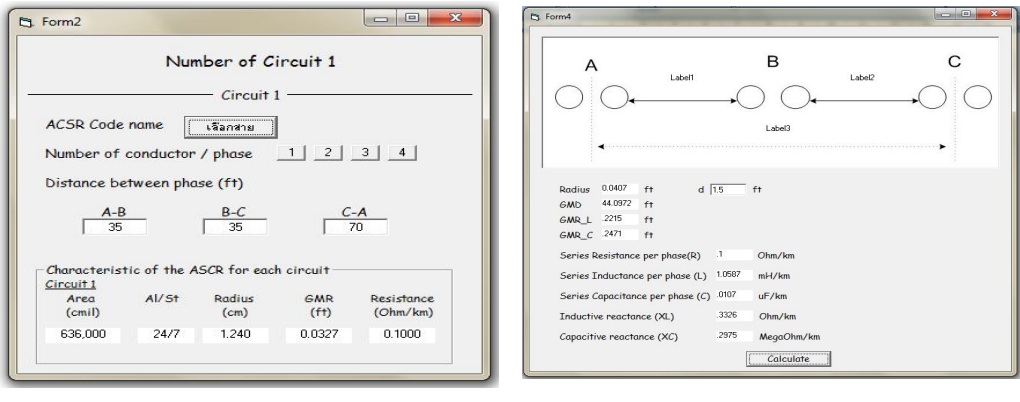

ของสายทีÉใช้ในการคํานวณ คํานวณ

**วิธีทํา**

(ก) หน้าต่างโปรแกรมแสดงข้อมูล (ข) หน้าต่างโปรแกรมแสดงการแสดงผลการ

ภาพที่ 3.17 หน้าต่างโปรแกรมการคำนวณจากตัวอย่างที่ 2

เมื่อเปรียบเทียบกับค่าที่ได้ในตัวอย่างที่ 1 กับตัวอย่างที่ 2.พบว่าความเหนี่ยวนำทางไฟฟ้า มีค่าลดลงเป็น [(1.0588-1.38)/1.38]x100 = 23.3% และค่าความจุทางไฟฟ้ามีค่าเพิ่มขึ้น [(0.0107- $0.0083)/0.0083]x100 = 28.9%$ 

**ตัวอย่างทีÉ 3**. [3] A 345-KV, 50 Hz double circuit three-phase transposed line is composed of **one ACSR, 3,000,000-cmill 29/7 Ostrich.** Conductor per phase with vertical conductor configuration as show in Figure 3.18. The conductors have a diameter of 0.680 in and GMR or Ds of 0.0229 ft. **Find** the inductance,  $(L)$  capacitance,  $(C)$  inductive reactance,  $(XL)$  and capacitive reactance,(*XC*) per phase per kilometer of the line.

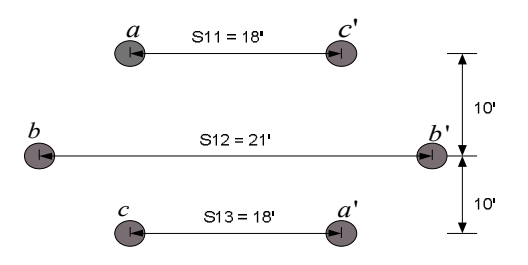

์ ภาพที่ 3.18 สายส่งไฟฟ้ากำลังแบบ 2 วงจร 1 ตัวนำ **วิธีทํา**

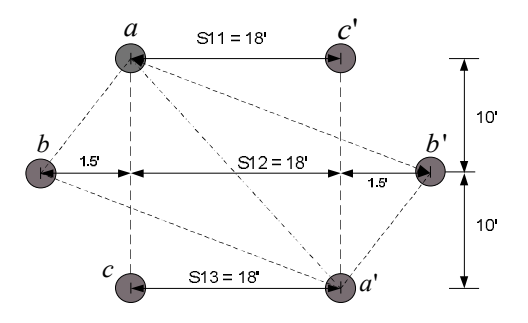

$$
D_{AB} = \sqrt[4]{D_{ab}D_{ab'}D_{a'b}D_{a'b'}} = \sqrt[4]{10.1 \times 21.9 \times 21.9 \times 10.1} = 14.8724 \text{ ft.}
$$
  
\n
$$
D_{BC} = \sqrt[4]{D_{bc}D_{bc'}D_{bc'}D_{bc'}} = \sqrt[4]{10.1 \times 21.9 \times 10.1 \times 21.9} = 14.8724 \text{ ft.}
$$
  
\n
$$
D_{AC} = \sqrt[4]{D_{ac}D_{ac'}D_{ac'}D_{ac'}} = \sqrt[4]{20 \times 18 \times 18 \times 20} = 18.9736 \text{ ft.}
$$
  
\n
$$
\therefore GMD = \sqrt[3]{D_{AB}D_{BC}D_{AC}} = \sqrt[3]{14.8724 \times 14.8724 \times 18.9736} = 16.1301 \text{ ft.}
$$
  
\n
$$
D_{SA} = \sqrt{D_{S}D_{aa'}} = \sqrt{0.0229 \times 26.9072} = 0.7849 \text{ ft.}
$$
  
\n
$$
D_{SB} = \sqrt{D_{S}D_{bb'}} = \sqrt{0.0229 \times 21} = 0.6935 \text{ ft.}
$$

$$
D_{SC} = \sqrt{D_{S}D_{cc'}} = \sqrt{0.0229 \times 26.9072} = 0.7849 \text{ ft.}
$$
  
\n
$$
\therefore GMR_{L} = \sqrt[3]{D_{SA}D_{SB}D_{SC}} = \sqrt[3]{0.7849 \times 0.6935 \times 0.7849} = 0.7541 \text{ ft.}
$$
  
\n
$$
r = \frac{0.680 \text{ in}}{12 \times 2} = 0.0283 \text{ ft.}
$$
  
\n
$$
r_{a} = \sqrt{rD_{aa'}} = \sqrt{0.0283 \times 26.9027} = 0.8725 \text{ ft.}
$$
  
\n
$$
r_{b} = \sqrt{rD_{bb'}} = \sqrt{0.0283 \times 26.9027} = 0.8725 \text{ ft.}
$$
  
\n
$$
\therefore GMR_{C} = \sqrt[3]{r_{a}r_{b}r_{c}} = \sqrt[3]{0.8725 \times 0.8725 \times 0.7710} = 0.8372 \text{ ft.}
$$
  
\n
$$
\therefore inductance, (L) = 0.2 \text{ln} \frac{GMD}{GMR_{L}} = 0.2 \text{ln} \left(\frac{16.1301}{0.7541}\right) = 0.6125 \text{ mF/Km.}
$$
  
\n
$$
Capacitance, (C) = \frac{0.0556}{\text{ln} \frac{GMD}{GMR_{C}}} = \frac{0.0556}{\text{ln} \frac{16.1301}{0.8372}} = 0.0188 \text{ µF/Km.}
$$

inductive reactance,  $(X_L) = 2\pi fL = 2\pi \times 50 \times 0.6125 \times 10^{-3} = 0.1924 \Omega/Km$ . Capacitive raactanc,  $(X_c) = \frac{1}{2\pi i}$  $\frac{1}{2\pi fC}$  = 1  $\frac{1}{2\pi \times 50 \times 0.0188 \times 10^{-6}}$  = 0.1693 M $\Omega$ /Km. ึ **จากตัวอย่างที่ 3.** เมื่อใช้โปรแกรมคำนวณจะได้จะได้คำตอบที่ต้องการ โปรแกรมจะแสดงผลการ ้คำนวณออกทางหน้าต่างโปรแกรมดังแสดงในภาพที่ 3.1

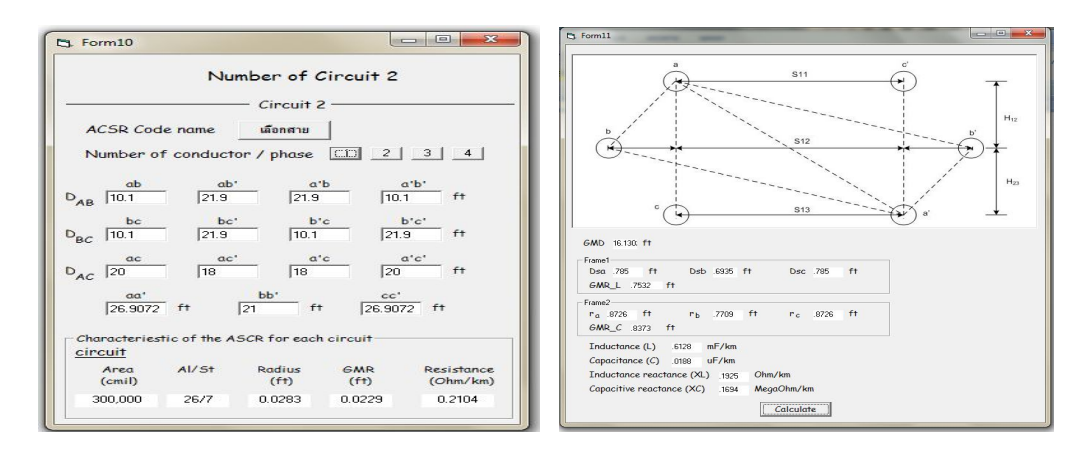

 (ก) เป็ นการแสดงรายะเอียดและข้อมูลของสายส่ง (ข) เป็ นการแสดงผลการคํานวณ ภาพทีÉ3.19หน้าต่างโปรแกรมการคํานวณจากตัวอย่างทีÉ 3

ึจากหน้าต่างโปรแกรมภาพที่ 3.19 (ก) เป็นรายละเอียดของข้อมูลสายส่งไฟฟ้ากำลังเราถือ ว่าเป็นข้อมูล(Input) เพื่อป้อนค่าให้โปรแกรมคำนวณออกมา สิ่งที่ผู้ใช้โปรแกรมจะต้องทราบก็คือ ิทฤษฎีของสายส่งไฟฟ้ากำลัง เรื่องของวงจรขนานแบบ 3 เฟส ซึ่งมีการสลับสายของสายส่ง เพื่อที่จะให้ค่าความเหนี่ยวนำสมดุลกันทุกเฟส ร่วมไปถึงระบบสมการในการแก้ปัญหาเรื่อง ดังกล่าวด้วย

เนื่องจากข้อมูลของสายตัวนำที่แสดงไว้ในตารางคุณสมบัติของสายส่งไฟฟ้ากำลัง ซึ่งใช้ ในการแก้ปัญหาในตัวอย่างที่ 1, 2 และ 3 นั้นกำหนดไว้อยู่ในหน่วย นิ้ว หรือ ฟุต ดังนั้นระยะห่าง ้ระหว่างตัวนำในตัวอย่างดังกล่าว จึงกำหนดไว้ในหน่วยฟุต ทั้งนี้เพื่อความสะดวกในการคำนวณ

## **3.4 การออกแบบโปรแกรมช่วยสอน**

ในหัวข้อที่ 3.4 จะพูดถึงทฤษฎีการใช้งานของตัวโปรแกรมช่วยสอน ในโครงงานนี้จะใช้ โปรแกรมเล่นภาพเคลื่อนไหว Macromedia Flash Player ในงานนำเสนอ เพื่อให้ผู้เรียนได้เห็นภาพ ึ การจำลองมากยิ่งขึ้นดังที่กล่าวไปแล้วในตอนต้น หน้าตาของโปรแกรมช่วยสอนได้แสดงไว้ใน ภาพที่ 3.20

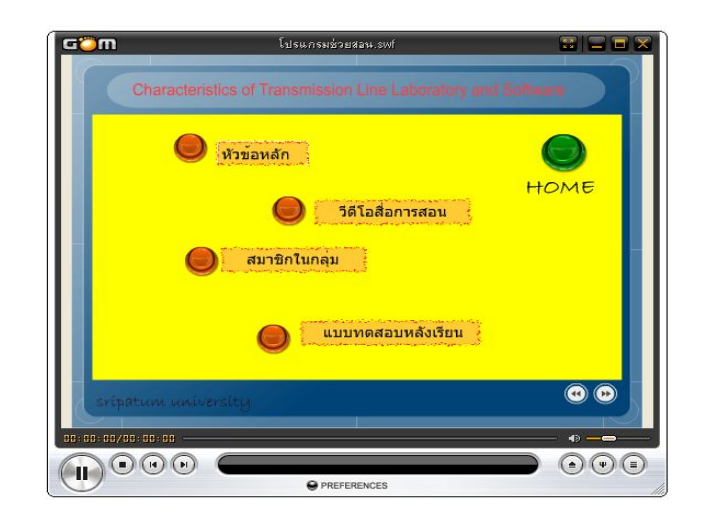

ภาพทีÉ3.20 การออกแบบหน้าหลักโปรแกรมช่วยสอน

จากภาพที่ 3.20 หน้าตาของโปรแกรมช่วยสอนจะประกอบไปด้วยหลายเมนู ซึ่งผู้จัดทำ ได้ทำเมนูเพื่อที่จะให้เข้าถึงทฤษฎี โจทย์ปัญหา แบบทดสอบที่เกี่ยวข้องของสายส่งไฟฟ้ากำลังให้ได้ ้มากที่สุด รวมไปถึงแสดงให้เห็นหลักการทำงาน การออกแบบโครงงานด้วย ซึ่งเมนูที่เห็นบน หน้าจอของโปรแกรมช่วยสอนจะประกอบไปด้วยเมนูคราวๆ คือ หัวข้อหลัก วิดีโอสื่อการสอน ิสมาชิกภายในกล่ม แบบทดสอบหลังเรียนดังแสดงในภาพที่ 2.31

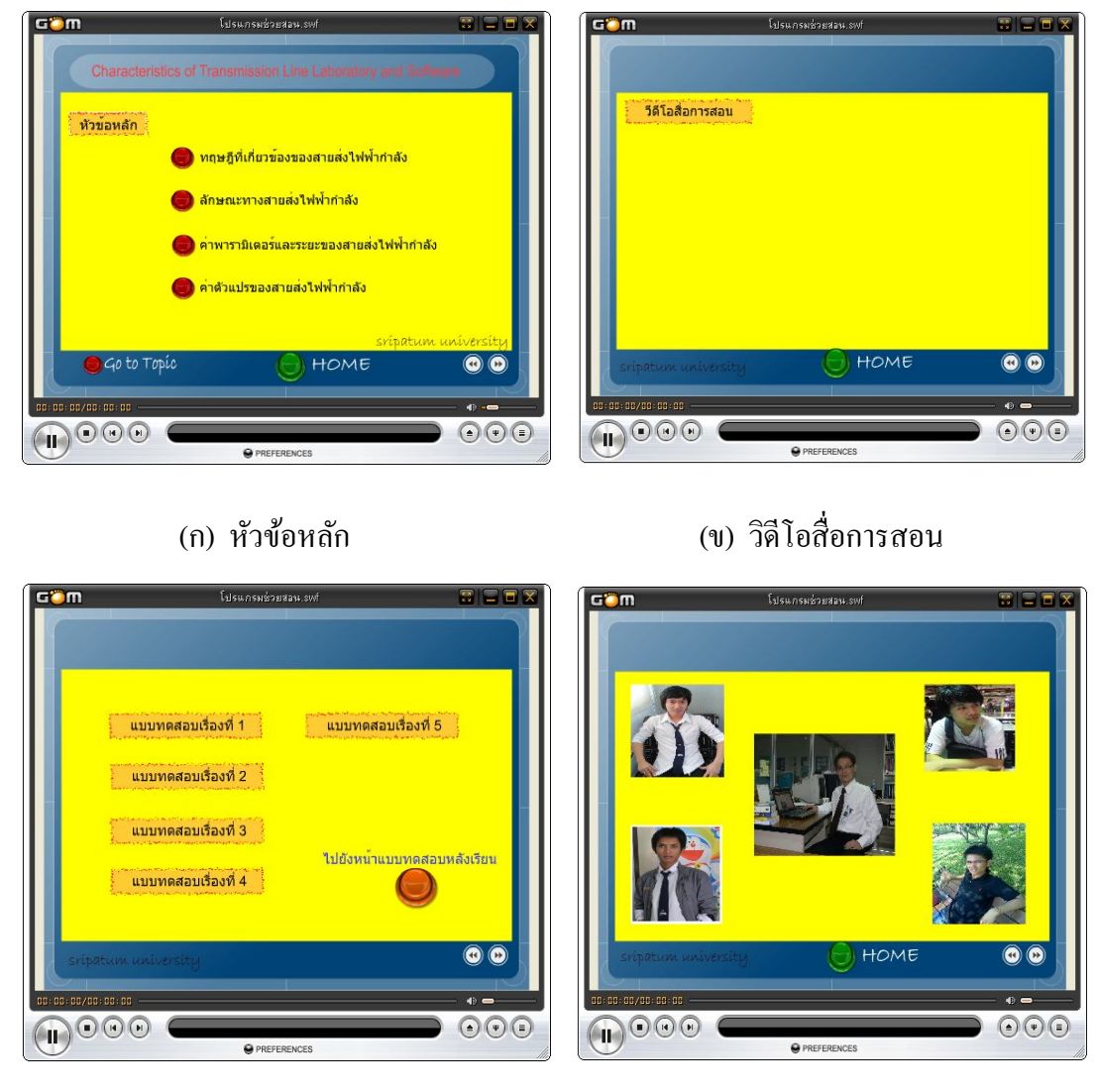

(ค) สมาชิกภาพในกลุ่ม (ง) แบบทดสอบหลังเรียน

ภาพทีÉ3.21การออกแบบส่วนต่างๆของโปรแกรมช่วยสอน